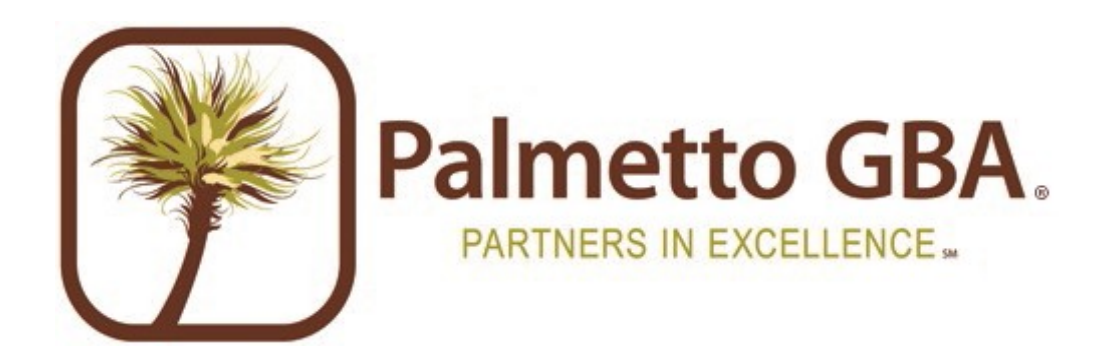

# **Manufacturer Payment Confirmation Procedures**

# **Version 4 March 16, 2012**

**By: Part D Systems Palmetto GBA, LLC**

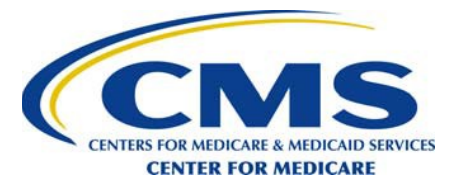

# **Table of Contents**

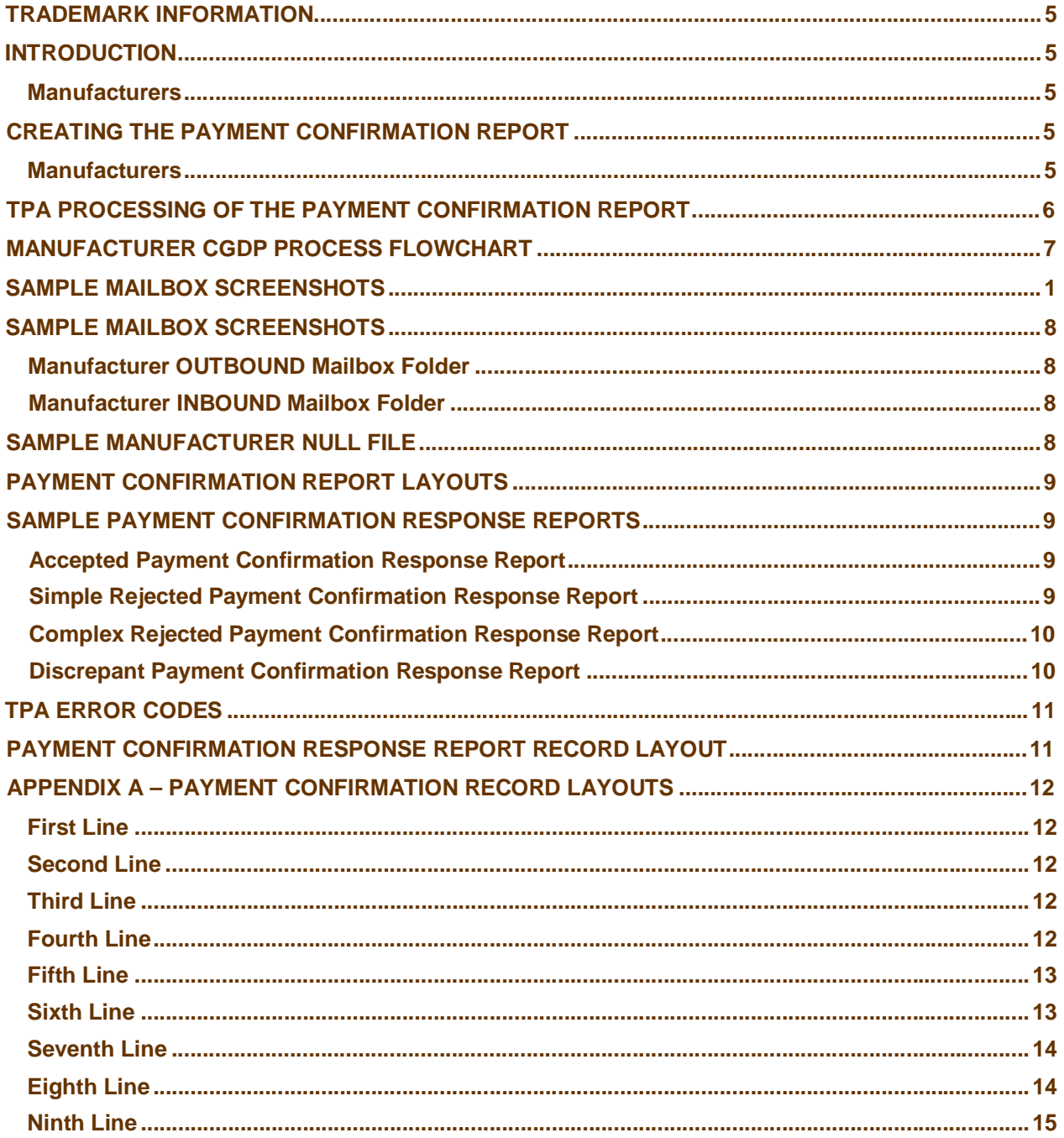

## **Trademark Information**

Notepad® and WordPad® are licensed products of the Microsoft Corporation.

Any other software referenced within this manual or any other publication of Palmetto GBA, LLC is licensed or copyrighted by their respective companies and is for informational purposes only.

## **Introduction**

The Third Party Administrator (TPA) will distribute the Coverage Gap Discount Program (CGDP) reports to the manufacturers on a quarterly cycle. These reports will be loaded to a SFTP mailbox for them to download and review. The purpose of this procedure document is to outline the details the TPA will use to distribute, process, and validate the CGDP reports with the Manufacturers.

#### **Manufacturers**

Manufacturers are required to pay invoices in full within 38 calendar days following the report distribution. Manufacturers are required to confirm their payments with the TPA within 5 business days after making payments to the Part D Sponsors.

## **Creating the Payment Confirmation Report**

#### **Manufacturers**

The manufacturer must return a Payment Confirmation report to the TPA after making all of the payments to the Part D Sponsors. The Payment Confirmation is created by converting the Manufacturer Invoice report file. The steps to complete this process can be done using a text editor program such as Notepad®, WordPad® etc… The instructions for the Manufacturers to complete a payment confirmation report can be found at the link listed below:

[Payment Confirmation Report Overview](http://www.csscoperations.com/Internet/Cssc.nsf/docsCat/TPA%20Drug%20MFG~Manufacturer%20Payment%20Confirmation?open)

# **TPA Processing of the Payment Confirmation Report**

When the payment confirmation report is received by the TPA, a payment confirmation response report will be generated and returned to the manufacturer. The payment confirmation response report will let the manufacturer know if the payment confirmation report was accepted, discrepant, or rejected by the TPA. The TPA will perform two levels of edits on each confirmation. The first level of edits will perform data integrity checks. All confirmations that pass the data integrity checks will be edited a second time to verify the payment confirmation amounts.

- Accepted payment confirmation response reports will not list any errors and will let the manufacturer know the confirmation was processed successfully by the TPA.
- Rejected payment confirmation response reports will list errors due to missing/invalid information in the confirmation. The manufacturer must make the corrections to the confirmation and resend it to the TPA.
- Discrepant payment confirmation response reports will list errors due to differing amount totals than what was originally invoiced by the TPA. The manufacturer must return a completed confirmation after the final payment is made. The TPA will generate compliance reports after each quarter's payment and payment confirmation deadline. The compliance reports will be generated using the last confirmation file received from the manufacturer during the timeframe in which the compliance report is being constructed. The manufacturer will need to ensure that all of the data from the previous confirmation report is included on the subsequent confirmation reports.

Note - There will not be any grace periods given to the Manufacturers for not making payment (except for the rare circumstances described below). Manufacturers will be required to receive an accepted response report for their payment confirmation to avoid any compliance violations. A discrepant response may also be acceptable in rare circumstances – such as if a manufacturer has a negative amount that was not received by the sponsor or if payment cannot be made to a sponsor in cases where payment cannot be made (e.g. the company is no longer in business).

The TPA will run two cycles Monday – Friday to process any payment confirmation reports. The cycles will run at 9:00 A.M. and at 4:00 P.M. ET. The cycles will return all of the payment confirmation response reports to the manufacturer's mailboxes.

# **Manufacturer CGDP Process Flowchart**

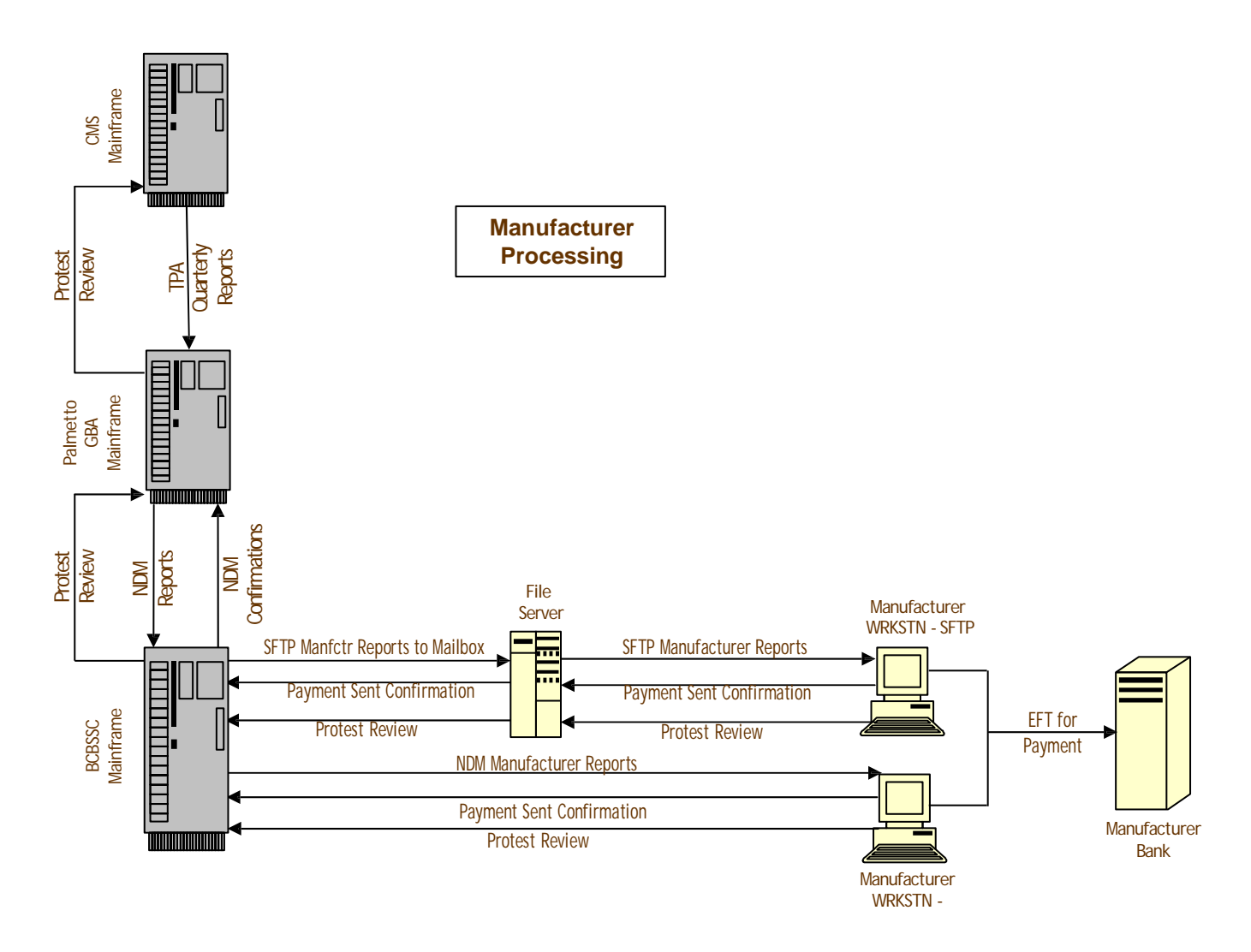

## **Sample Mailbox Screenshots**

The TPA is the maintainer of the SFTP mailbox server for Manufacturers. Direction of the data flow is in accordance of the maintainer. This is why manufacturer's will pull all of the TPA reports from their OUTBOUND folders and return all of their TPA reports in their INBOUND folders.

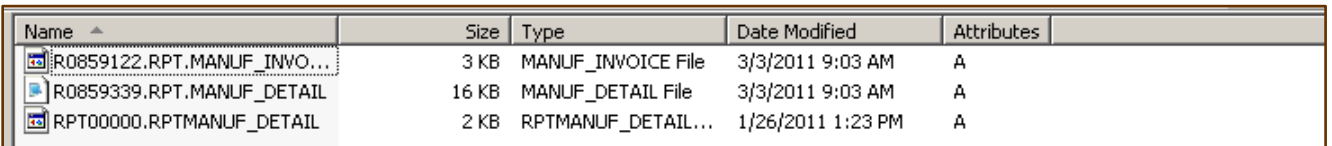

#### **Manufacturer OUTBOUND Mailbox Folder**

The TPA will load the manufacturer's OUTBOUND folders with all of the available report types using the following formats:

All reports will be prefixed with R#######.RPT. The ####### is a sequence number assigned by the TPA to catalog unique filenames.

The ENDING of each file name will be one of the following:

- MANUF INVOICE This file will contain the INVOICE report
- MANUF\_DETAIL This file will contain the DATA report
- EFTID INFO This file will contain the EFT File
- MANUF\_RESP This file will contain the payment confirmation response report
- MANUF\_DISPUTE\_RETURN This file will contain the acknowledgement from CMS of the dispute. This file will notify the manufacturer if there were any errors with the dispute file or if CMS accepted the dispute to research the resolution of the dispute.
- MANUF\_DISPUTE\_RESOLUTION This file will contain the CMS resolution of the manufacturer's dispute after CMS has completed the dispute research.

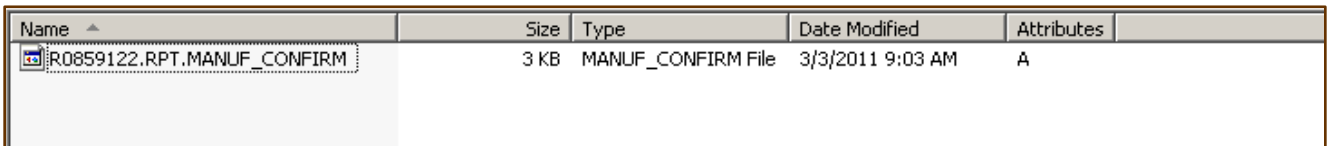

#### **Manufacturer INBOUND Mailbox Folder**

The manufacturer will return any reports using the INBOUND Folder.

All reports will be prefixed with R#######.RPT. The ####### is a sequence number assigned by the TPA to catalog unique filenames.

The ENDING of each file name will be one of the following:

- MANUF CONFIRM This file will contain the payment confirmation report
- MANUF\_DETAIL This file will contain the dispute file.

## **Sample Manufacturer Null File**

**Palmetto GBA, LLC** March 16, 2012

If a manufacturer is not invoiced for the reporting period, a null report will be generated by the TPA. The null report confirms that the manufacturer did not get an invoice for the quarter. No further action is required.

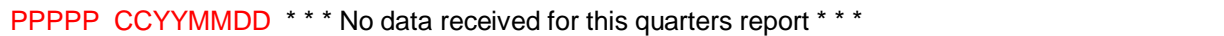

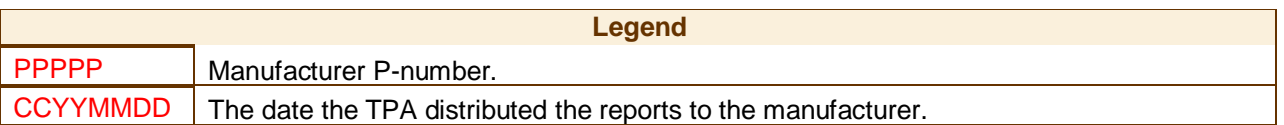

## **Payment Confirmation Report Layouts**

The TPA has posted all of the file layouts on the web. The manufacturer's confirmation report layout can be found at the link listed below:

Manufacturer Payment [Confirmation Report](http://www.csscoperations.com/Internet/Cssc.nsf/docsCat/TPA%20Drug%20MFG~File%20Layouts?open)

## **Sample Payment Confirmation Response Reports**

#### **Accepted Payment Confirmation Response Report**

REPORT: TPA-RESPM THIRD PARTY ADMINISTRATOR<br>RUN DATE: CCYYMMDD TPA RESPONSE REPORT RUN DATE: CCYYMMDD

MANUFACTURER ID: XXXXXX PNUMBER: PPPPP REPORT PD: YYYYQQ FILE ID: AAAAA STATUS: ACCEPTED RECEIPT OF THE REPORT

#### **Simple Rejected Payment Confirmation Response Report**

If the manufacturer header or trailer (TPAMH TPAMT) records are in error a Rejected Payment Confirmation report will be issued. The report will not display any sequence numbers after the record type. This is because these records only occur once in the confirmation report.

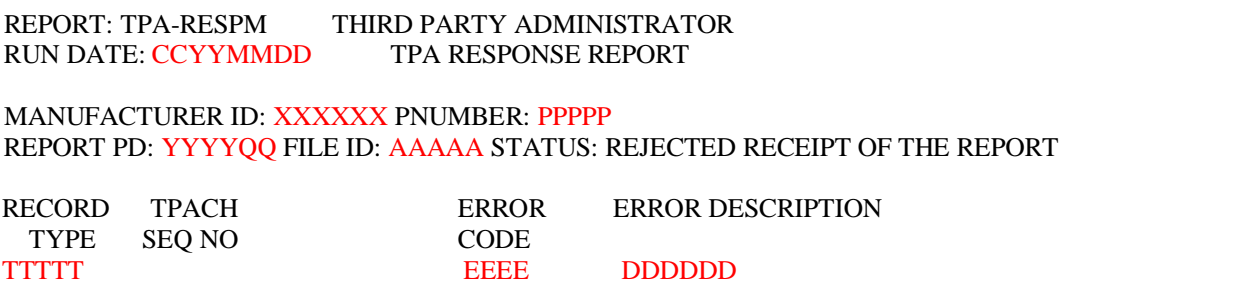

#### **Complex Rejected Payment Confirmation Response Report**

If the manufacturer contract header or contract trailer records are in error a Rejected Payment Confirmation report will be issued. The report will display the sequence numbers from the previous TPACH record read that is in error.

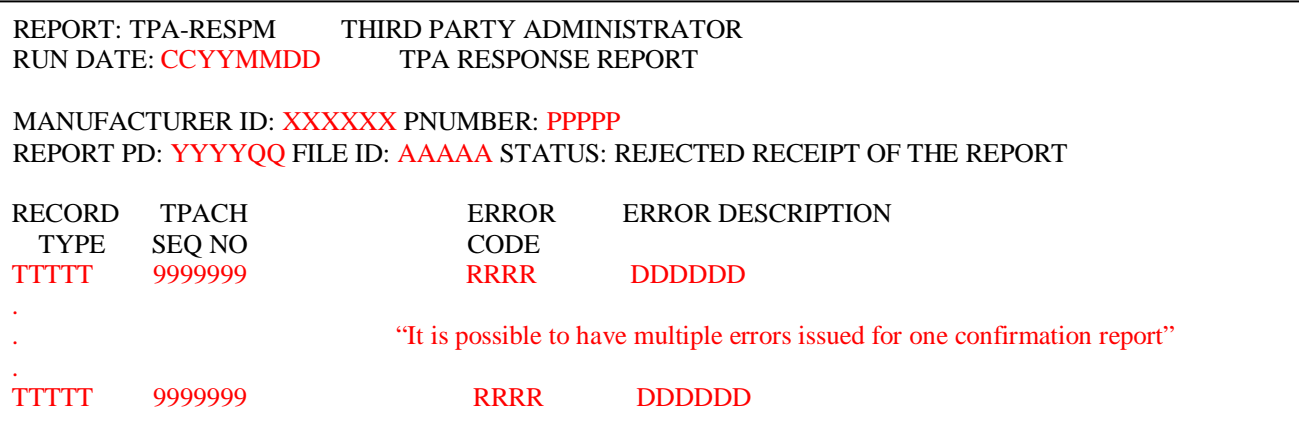

#### **Discrepant Payment Confirmation Response Report**

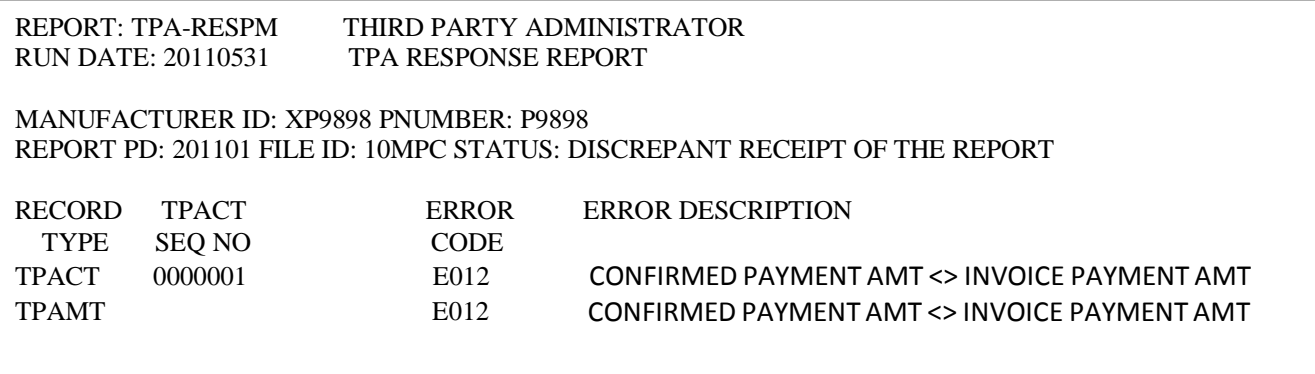

# **TPA Error Codes**

**Note:** Some errors below can be issued against multiple record types. The record type is not listed in these errors because the response report will list which record type is in error. For example error E004, this error can be issued if the file id in any of the records TPAMH, TPACH, TPACT, or TPAMT is incorrect. The response report will list which of these record types did not contain the correct file id.

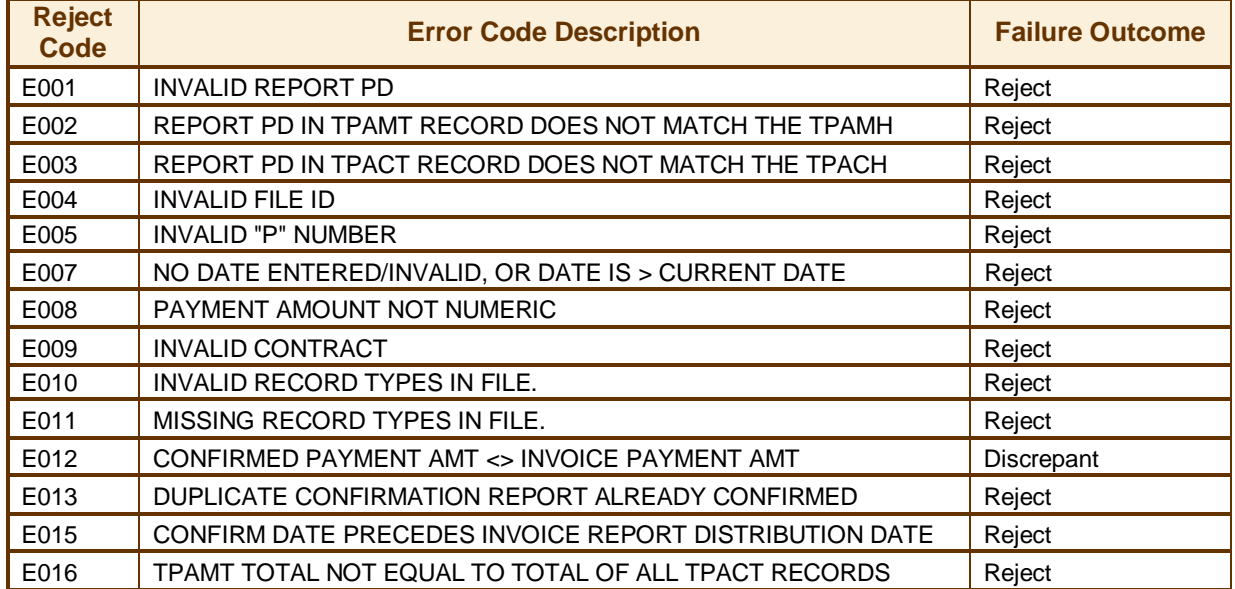

# **Payment Confirmation Response Report Record Layout**

The following layouts have been provided for the manufacturer's convenience, if the manufacturer chooses to automate processing of their payment confirmation response report. Please refer to Appendix A for the record layouts of the report.

# **APPENDIX A – Payment Confirmation Record Layouts**

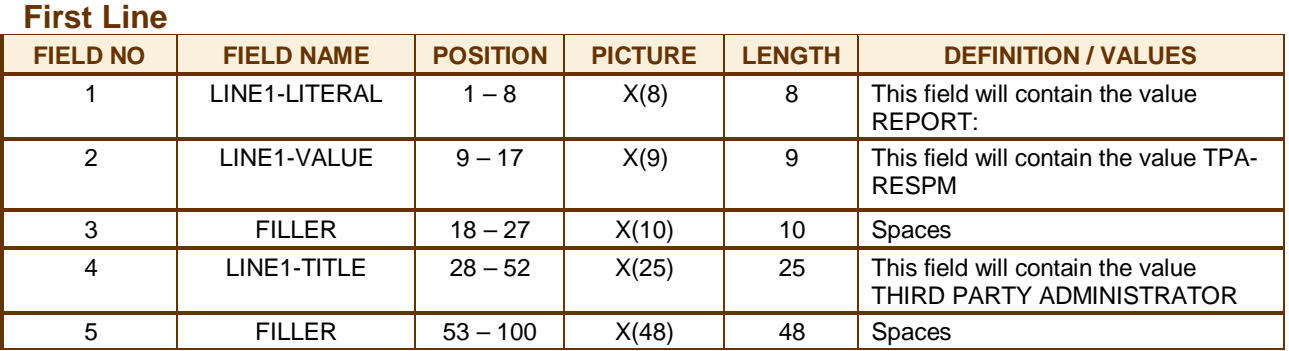

#### **Second Line**

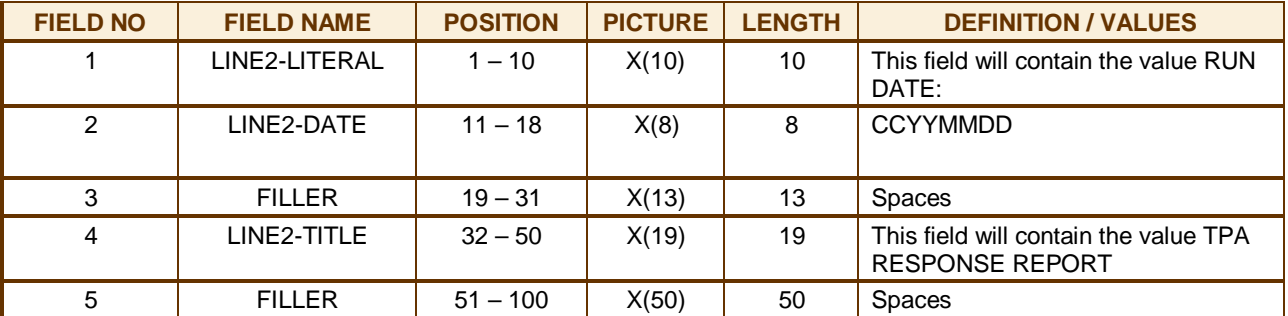

### **Third Line**

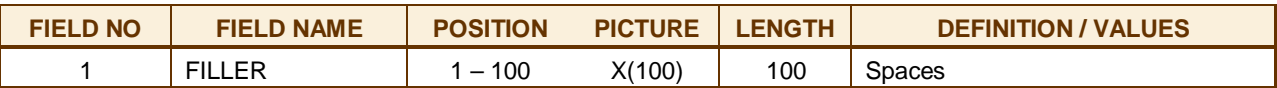

#### **Fourth Line**

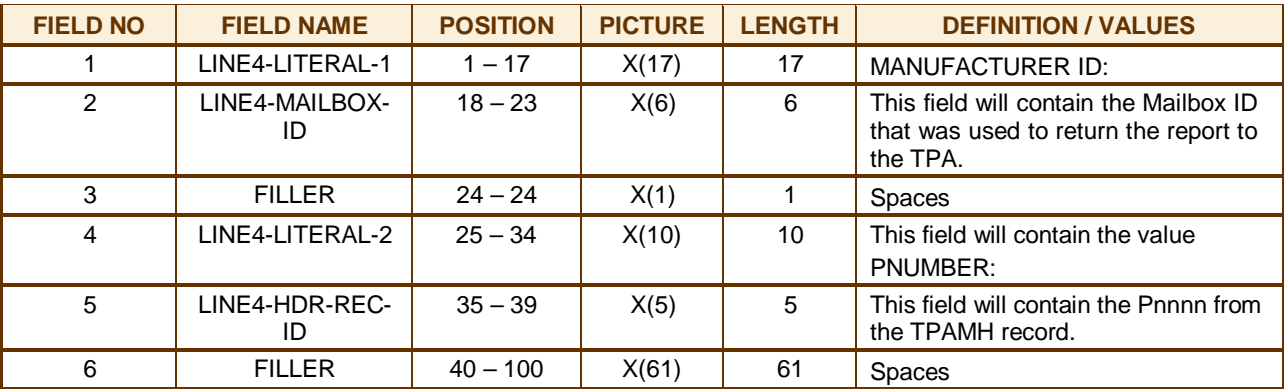

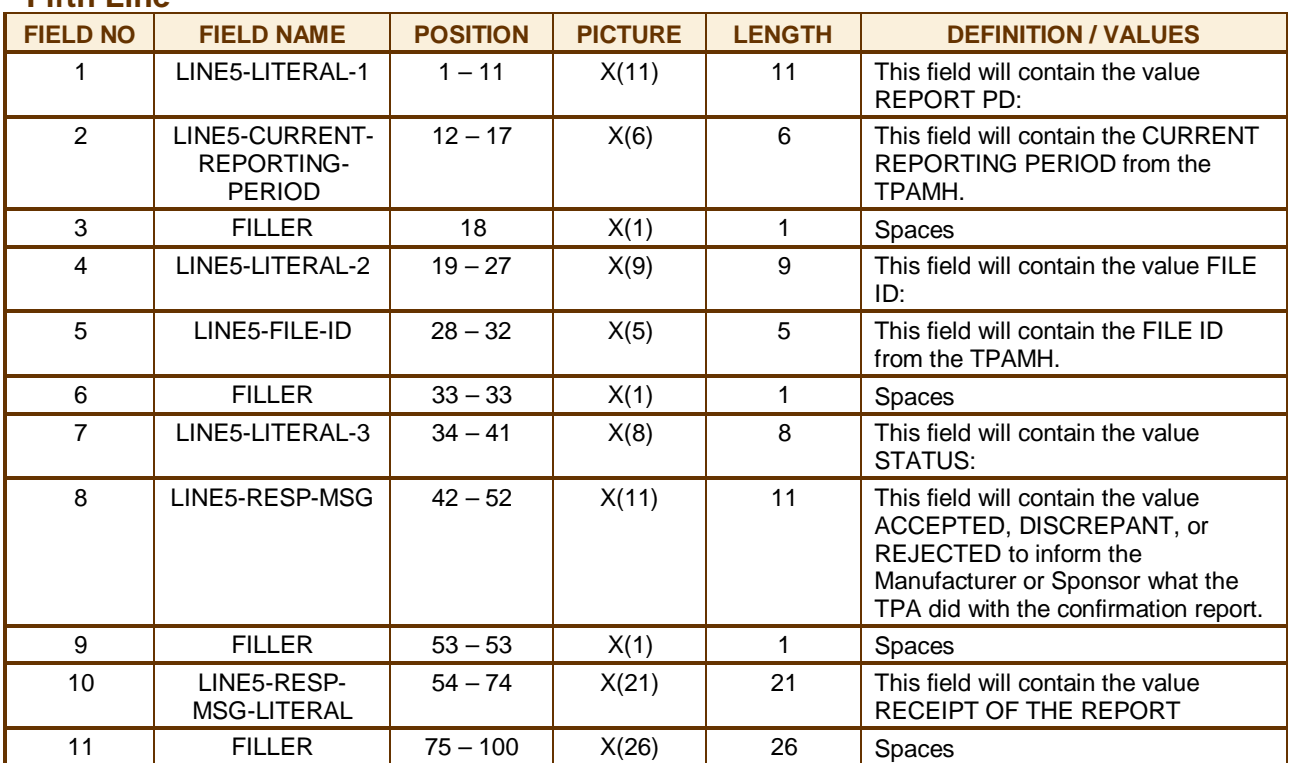

#### **Fifth Line**

#### **Note about Lines 6 through the end of the report:**

The following lines do not exist in the report unless the TPA has found a rejection or discrepancy processing the confirmation report. If the confirmation is ACCEPTED the RESPONSE report will end at line 5. Line 9 will repeat for every Reject Code issued by the TPA.

#### **Sixth Line**

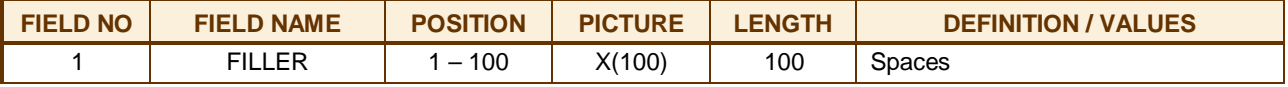

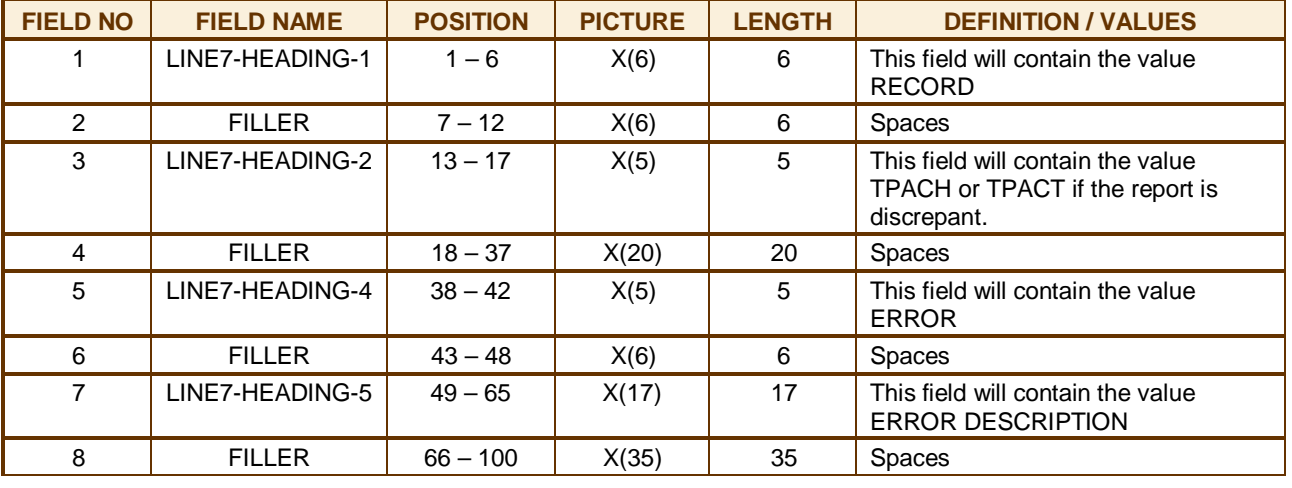

#### **Seventh Line**

## **Eighth Line**

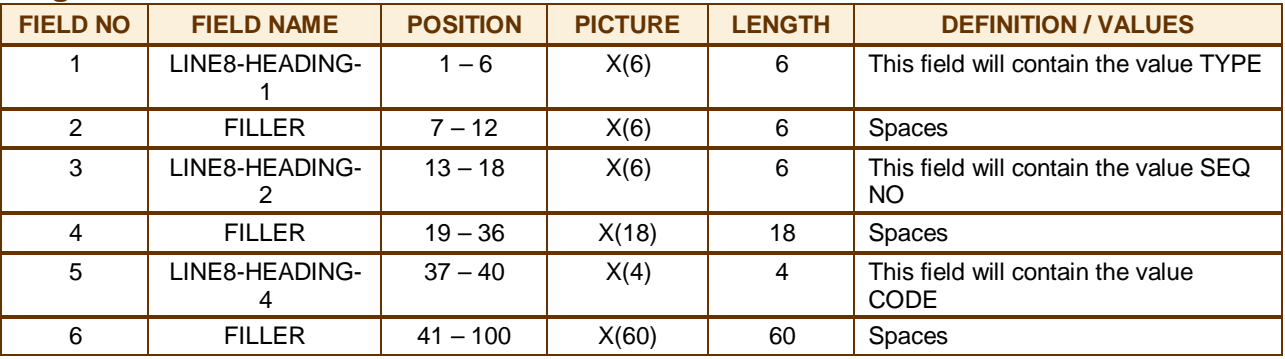

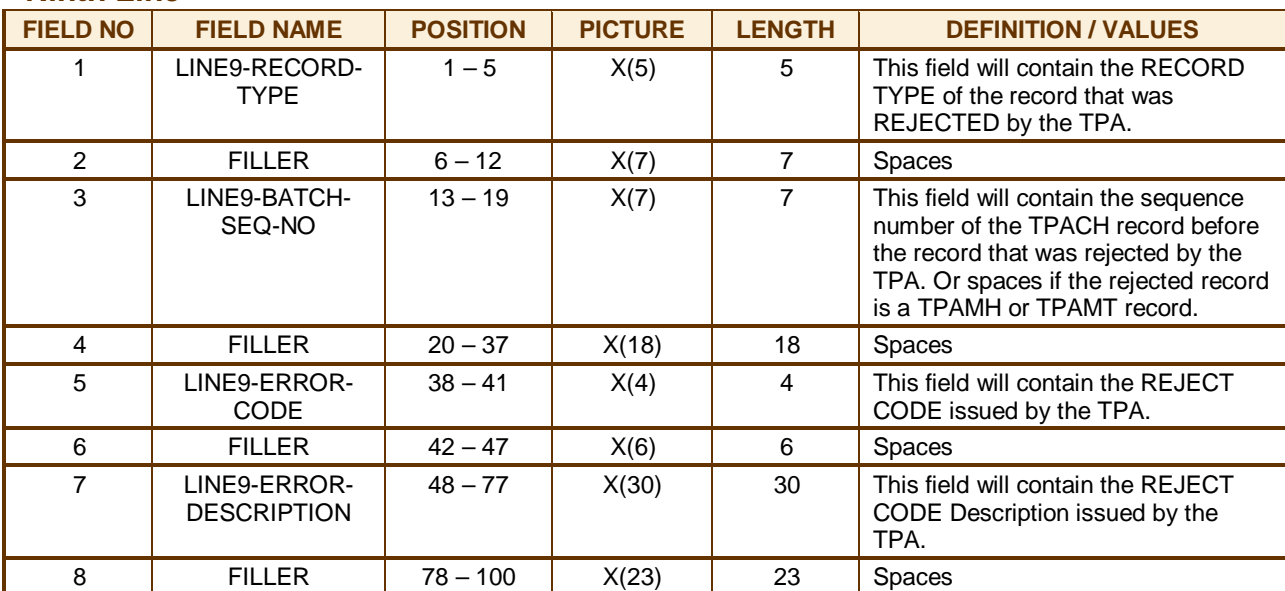

#### **Ninth Line**